## Mi Robot Vacuum-Mop 2 Pro Cleaner Model: BHR5044EU BHR5204EU Ръководство за употреба

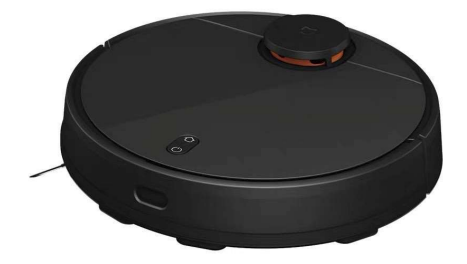

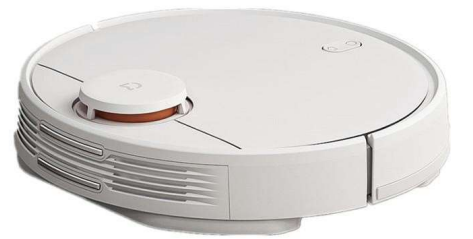

Моля, прочетете внимателно това ръководство преди употреба и го пазете за бъдещи справки. Адаптерът, доставен с този продукт, може да се използва само на височина под 2000 м.

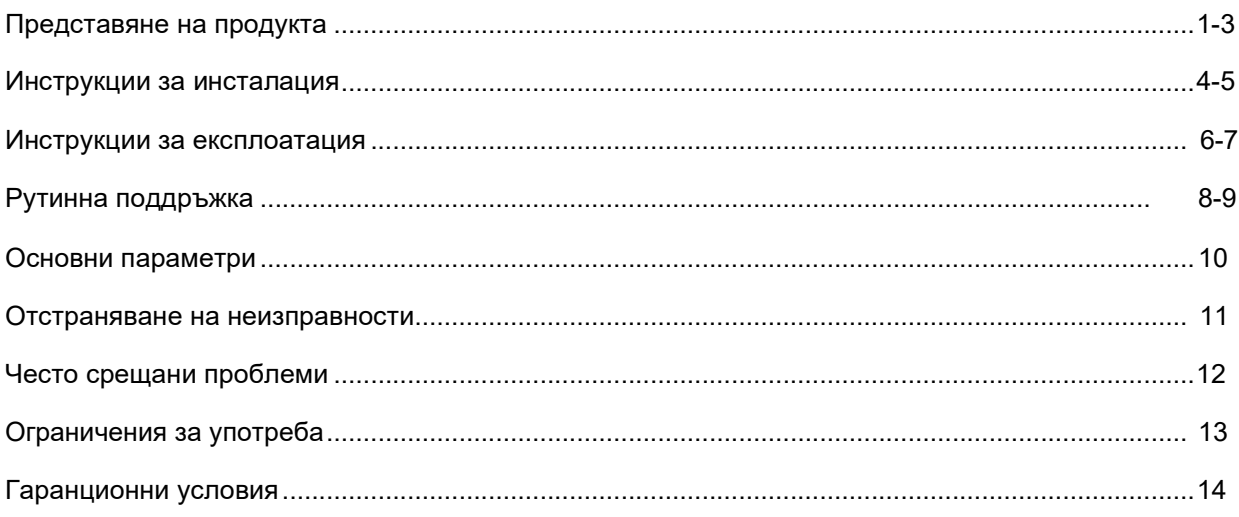

## Представяне на продукта

### Робот

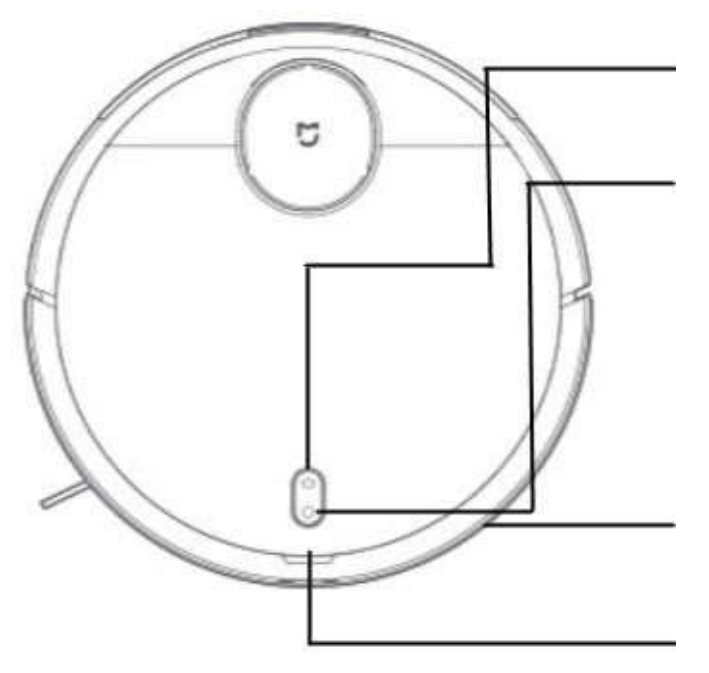

#### Интелигентно презареждане

Натиснете бутона за кратко, за да стартирате презареждане

#### Стартиране и изключване / глобално почистване

Натиснете бутона кратко, за да започнете / спрете почистването Натиснете и задръжте за 3 секунди, за да стартирате или изключите робота

 Синята светлина остава включена: Работи нормално Жълтата светлина мига бавно: Връща се за презареждане / изтощава се батерията

Мигаща жълта светлина : Зареждане

Синя светлина мига бавно: Влизане в режим на мрежова конфигурация

Мигаща синята светлина : Стартиране / надстройка на фърмуера

Червената светлина мига бързо: Ненормално състояние

Конфигурация на мрежата - В състояние на включване натиснете и задръжте бутони on/off и home

едновременно за 3 секунди, за да влезете в мрежова конфигурация.

Отваряне на капака: Контейнера за боклук може да се  $\overline{a}$ премахне, като от тук се отвори горният капак.

## Представяне на продукта

## Робот и Сензор

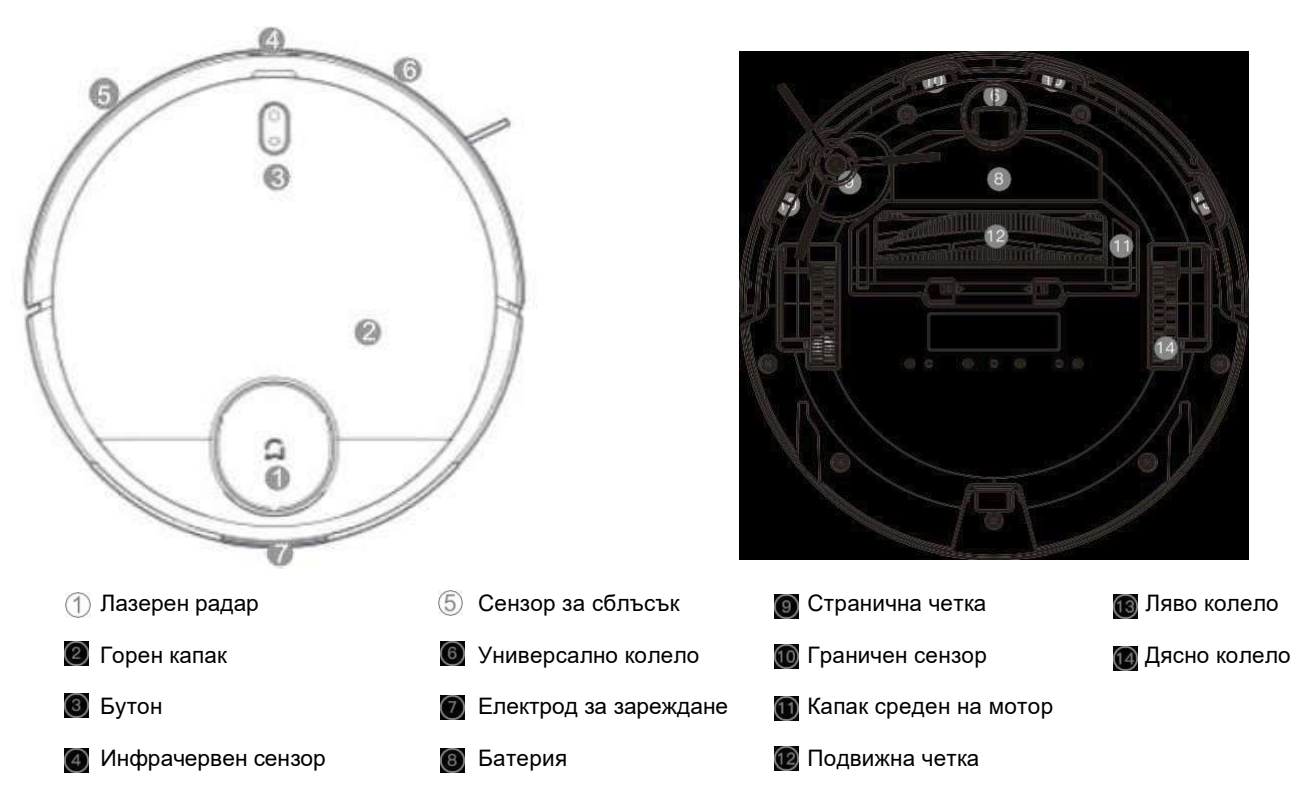

## Представяне на продукта

## Резервоар за вода

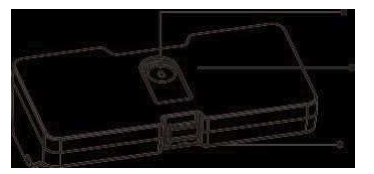

Подаване на вода

Резервоар за вода

Щипка за резервоар

### Зарядна станция

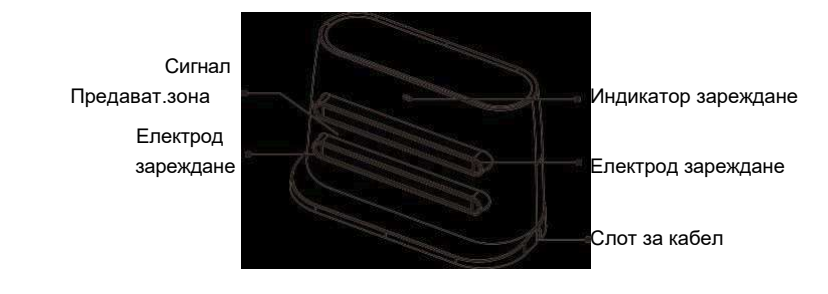

### Компоненти контейнер боклук

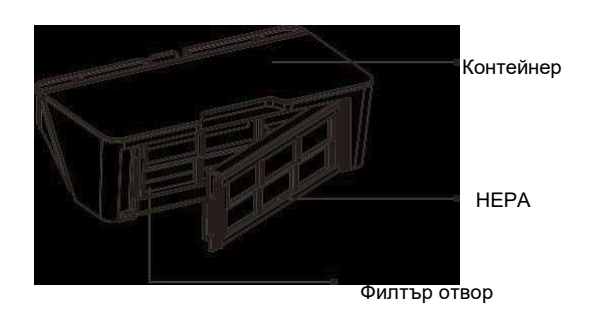

Бърсалка за под компоненти

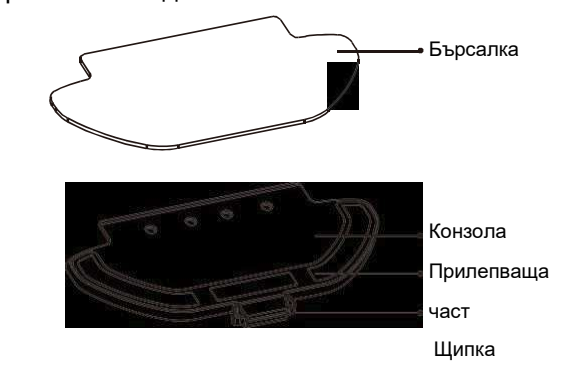

## Инструкции за инсталация

1. Свържете захранващия кабел и сгънете излишния такъв.

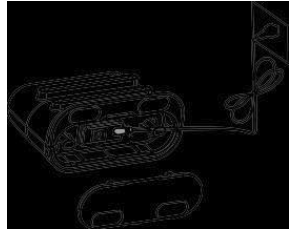

\* Моля, поставете излишния кабел в слота за кабел в долната част на докинг станцията, в противен случай кабелът може да се влачи и да изключите захранването на докинг станцията по невнимание.

2. Поставете докинг станцията за зареждане до стена и свържете захранването.

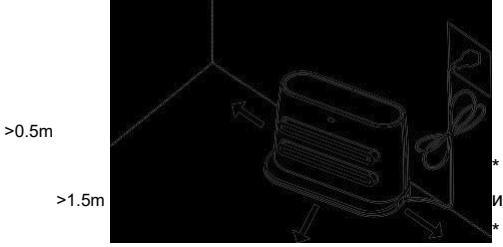

\* Моля, осигурете пространство от поне 0,5 м отляво и отдясноотстрани на докинг станцията за зареждане и пространство от най-малко 1,5 м пред нея;

\* Не излагайте докинг станцията на пряка слънчева светлина.

3. Стартиране и зареждане.

Натиснете  $\circled{1}$  за 3 секунди: ветва индикаторът на робота. свържете робота към зареждащата станция за зареждане.

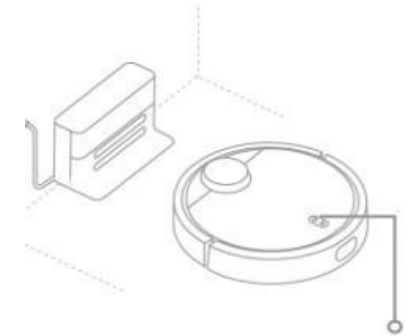

Бялата светлина остава включена: Стартирането завърши / работи нормално WiFi свързан / зареждането приключи Мигаща жълта светлина: Зареждане Мига червена светлина: Ненормално състояние

\* При изтощена батерия е възможно роботът да не може да се стартира или изключи. Моля, свържете директно робота към докинг станцията. Роботът ще се стартира автоматично след свързване към докинг станцията

\* Роботът не може да се изключи, докато е свързан към докинг станцията.

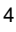

## Инструкции за инсталация

4. Инсталирайте резервоара за вода

① Отворете гумения капак на резервоара за вода; напълнете резервоара за вода с вода; след това затворете гуменото капаче.

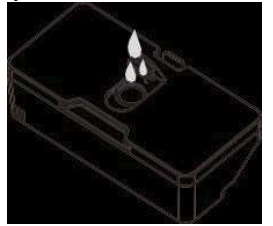

② Инсталирайте резервоара за вода в робота в посоченота посока; проверете и се уверете, че клипът е правилно инсталиран.

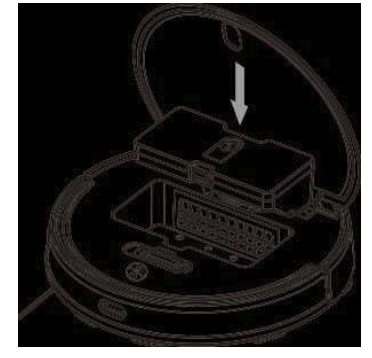

③ Прикрепете бърсалката в конзолата за прах, натиснете за да прилепне плътно бърсалката и към конзолата.

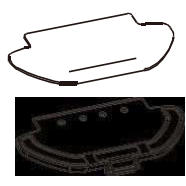

④ Натиснете ръчно щипките от двете страни на конзолата за праха и натиснете скобата за прах до дъното на робота в посочената посока.

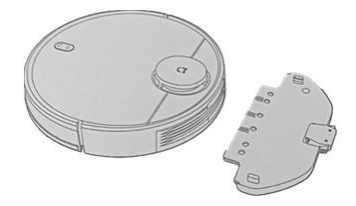

\* Не използвайте резервоара за вода при първото почистване;

\* Не използвайте резервоара за вода, ако роботът е без надзор;

\* Отстранете резервоара за вода и скобата за прах преди зареждане на роботът или е на празен ход;

\* Ако в къщата се използват килими, моля, задайте виртуални стени в приложението.АРР.

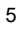

.

## Инструкции за експлоатация

#### 1. Стартиране / Изключване

Роботът ще се стартира автоматично, докато се зарежда на докинг станцията.

Роботът не може да се изключи, докато се зарежда на докинг станцията.

Натиснете продължително бутона за захранване; светва индикаторът за захранване и роботът влиза в състояние на включване;

### след стартиране ще се чуе бърз тон.

Когато роботът е неподвижен, дълго натискайте бутона за захранване, за да го изключите; ще има гласова подкана, показваща изключване. 2. Почистване

1. В състояние на включване, натиснете кратко бутона за захранване; ще се чуе гласовата подкана "Въведете глобално почистване".

2. В състояние на включване, натиснете кратко бутона за презареждане; ще се чуе гласовата подкана "Влез в режим на презареждане

3. Въведете началната страница на устройството чрез приложението; щракнете върху бутона "Старт", за да започнете почистването. Ще се чуе гласовата подкана "Въведете глобално почистване".

4. Въведете началната страница на устройството чрез приложението; щракнете върху бутона "Презареждане", за да започнете презареждане. Ще се чуе гласовото съобщение "Влез в режим на презареждане".

\* В случай на изтощена батерия, функцията за почистване не може да бъде активирана.

#### 3. Презареждане

1. Когато роботът завърши почистването, ще чуете гласово съобщение "Почистването е завършено". Влезте в режим на презареждане ". Роботът ще се презареди автоматично.

2. В случай на изтощена батерия по време на почистване, роботът ще се презареди автоматично; след като се зареди напълно, той продължава там, където е спрял преди.

3. Роботът се изключва автоматично, ако батерията е изтощена, можете ръчно да върнете робота обратно в докинг станцията за зареждане. Моля, уверете се, че електродите за зареждане са в добър контакт.

4. Конфигурация на мрежата и надстройка на фърмуера

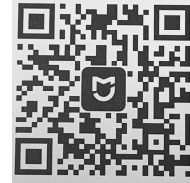

Сканирайте QR кода на робота, за да изтеглите приложението; свържете устройството в съответствие с инструкциите в приложението. Можете също така да се обърнете към видео ръководството в линка на магазина. С приложението можете директно да заявявате и актуализирате фърмуера на устройството. По време на надстройката се уверете, че устройството е в състояние на зареждане и че нивото на батерията е не помалко от 60%. За стъпки за актуализиране, моля, вижте ръководството, предоставено в приложението.

\* След успешно изтегляне извършете мрежова конфигурация според подканите в приложението. Когато роботът е свързан с интернет, можете да използвате приложението, за да започнете дистанционно почистване, да планирате почистване и да реализирате други функции. \* Роботът не поддържа WiFi мрежи в честотен обхват 5.8G.

\* Развързване на приложението: Натиснете бутона за презареждане за 5 секунди и го освободете, когато се чуе звук; след това натиснете бутона за презареждане отново за 5 секунди и ще се чуе гласовото съобщение "Инициализацията започва / Инициализацията е успешна".

\* Този продукт работи с приложението Mi Home / Xiaomi Home. Контролирайте вашето устройство и взаимодействайте с него и други интелигентни домашни устройства с Mi Начало / Приложение Xiaomi Home. Сканирайте QR кода, за да го изтеглите и инсталирате приложението. Ще бъдете насочени към страницата за настройка на връзката, ако приложението е такова вече инсталиран. Или потърсете "Mi Home / Xiaomi Home" в App Store за да го изтеглите и инсталирате. Отворете приложението Mi Home / Xiaomi Home, докоснете "+" в горния десен ъгъл и след това следвайте стъпките, за да добавите вашето устройство.

### Инструкции за експлоатация

#### Режим Пауза

При работа на робота, натиснете който и да е бутон за пауза натиснете за да продължи  $\bigcirc$ ; натиснете за да върнете робота в докинг станцията и приключите текущата задача по почистване в работния процес.

#### Режим на заспиване

Ако в рамките на 5 минути не се извърши операция, роботът автоматично ще влезе в състояние на заспиване. В това състояние можете да събудите робота до

натискане на бутона или чрез приложението.

Роботът няма да влезе в състояние на заспиване, докато се зарежда на докинг станцията. Роботът ще се изключи автоматично, когато времето за сън надвиши 12 часа.

#### Състояние на повреда

В случай на някаква аномалия по време на работа, червената светлина на бутона ще мига бързо и ще се чуе гласова подкана. За решението, моля, вижте раздела "Отстраняване на неизправности". Ако в състояние на повреда не се извърши операция в рамките на 5 минути, роботът автоматично ще влезе в състояние на заспиване.

#### Допълване на резервоара за вода или почистване на контейнера за прах по време на работен процес на робота

Ако е необходимо да добавите вода или да изпразните контейнера за прах, натиснете произволен бутон за пауза, след което извадете резервоара за вода и долейте вода лил почистете праха; върнете и затворете капака,<br>натиснете бутон  $\;\;\mathbb{U}\;$ за да продължи работния процес  $\mathbb O$  за да продължи работния процес .

#### Избор на режим за почистване

С приложението, инсталирано на мобилния телефон, можете да изберете режим сред ECO, Standard и Strong; по подразбиране е стандартен режим.

#### Режим "Не безпокойте" (DND)

В режим DND роботът не отговаря на команда Resum (възобнови) Cleaning. Планирано почистване или дайте гласови подкани. Режимът DND е активиран по време на 22: 00-07: 00 по подразбиране и може да бъде деактивиран чрез приложението на мобилния телефон.

#### Възобновете режима на почистване

Роботът възобновява работа от мястото, където е спрял. Ако батерията свърши по време на почистване, роботът автоматично ще се върне в докинг станцията, за да се зареди. След като бъде напълно зареден, той ще продължи, където е спрял работа преди това (ако почистването завърши ръчно по време на зареждане (избор с бутон), роботът ще отмени задачата за възобновяване на почистването).

#### Дефинирана от потребителя област

С приложението (App) можете да дефинирате зоните, които искате ще се почистват, и съответно роботът ще почисти само тези области.

#### Почистване на определена зона

С приложението (App) можете да посочите целева позиция на картата. Роботът автоматично ще планира маршрута до определената позиция и ще започне почистването в 2 \* 2 квадратни зони.

#### Планово почистване

С приложението можете да планирате почистването у дома. Роботът ще започне да почиства в определеното от вас време и автоматично ще се върне в докинг станцията след почистване. Виртуални стени

С приложението можете да зададете виртуални стени, за да предотвратите влизането на робота в зони, които не изискват почистване

#### Запомняне на картата

Ако в приложението (App) е активирана Memorize Map, роботът ще запази актуализираната карта и виртуалните стени след почистване и успешно презареждане.

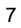

## Рутинна поддръжка

#### Контейнер за боклук

1. Отворете горния капак, за да извадите контейнера за боклук, както е показано на фигурата

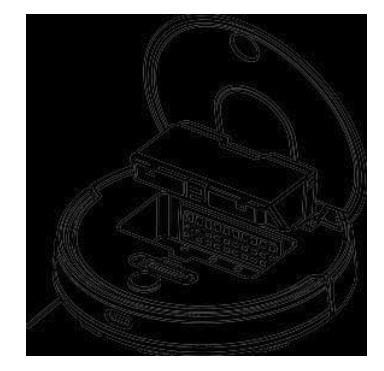

2. Отворете HEPA филтъра; извадете го и го изпразнете.

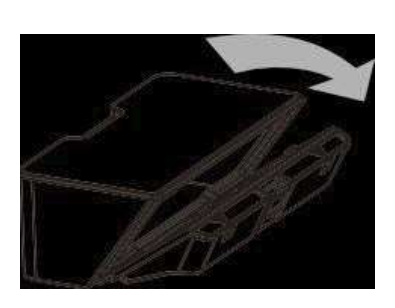

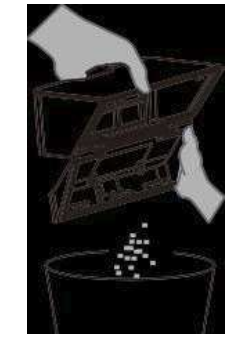

3. Използвайте четката за почистване, за да почистите контейнера за боклук и да поставите обратно HEPA филтър компонента.

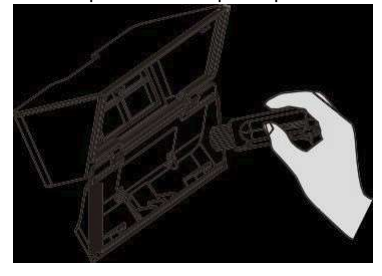

4. Върнете контейнера за боклук, затворете горния капак.

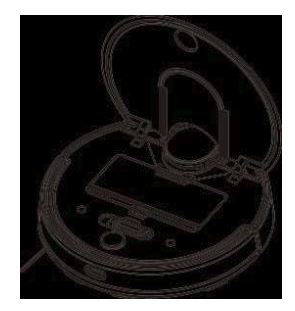

## Рутинна поддръжка

#### HEPA Компонент

Следвайте фигурата долу за да извадите HEPA филтър компонента и да<br>го почистите.

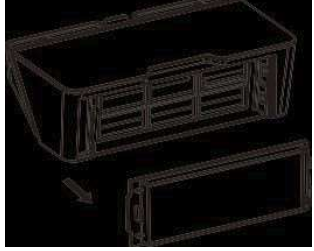

#### Подвижна въртяща се четка

- 1. Обърнете долната скоба, за да свалите капака на средния мотор;
- 2. Извадете подвижната въртяща четка и почистете лагера;
- 3. Почистете подвижната въртяща четка;

4. Поставете отново подвижната четка и закрепете скобата на капака.

Забележка: Подменяйте въртящата се четка на всеки 6-12 месеца за добър ефект.

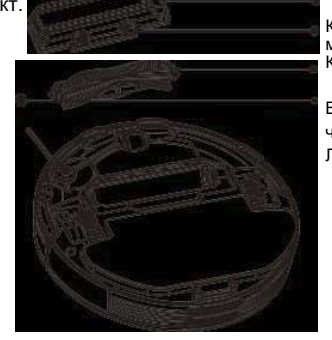

Капак на средния мотор Клип

Въртяща четка Лагер

#### Странична четка

Изваждайте и почиствайте редовно страничната четка..

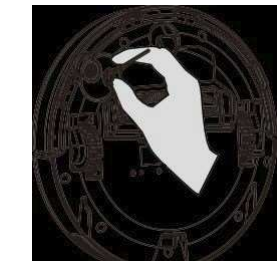

#### Граничен сенз

Почиствайте граничния сензор регулярно със суха кърпа.

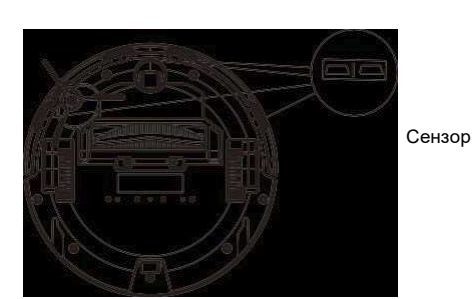

**■ Подменяйте HEPA филтъра на всеки 3 месеца ако не се** пере;

■ Почиствайте НЕРА филтъра с приложената четка за целта за да предотвратите запушване;

■ Подменяйте страничните четки на всеки 3 месеца за да имате оптимален ефект на почистване.

## Базови параметри

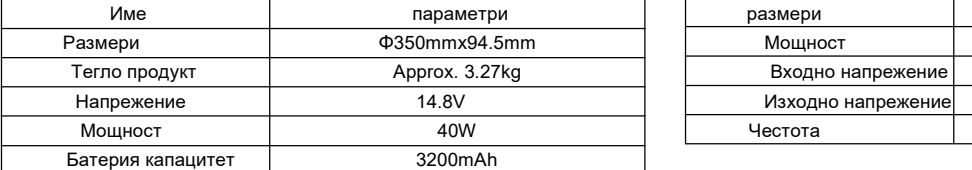

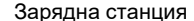

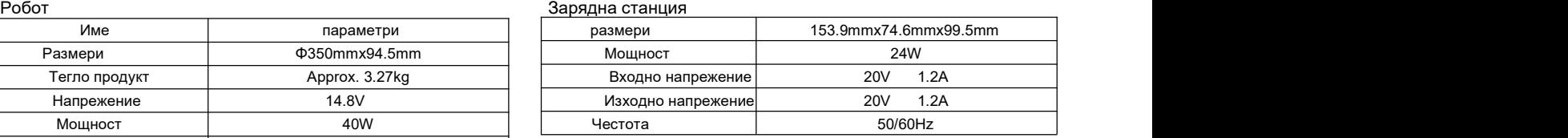

Имена и съдържание на опасните вещества в продукта

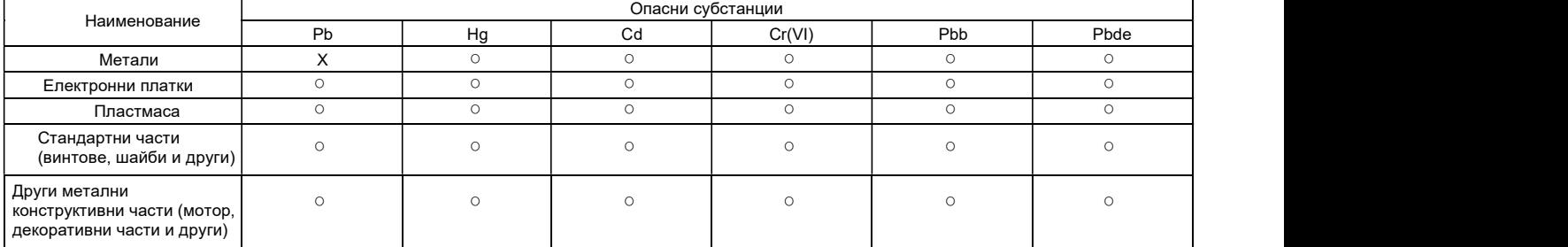

Тази таблица е изготвена в съответствие с SJ/T11364-2014

: Показва, че съдържанието на това опасно вещество във всички материали от съответната част е под границата, определена в GB / T 26572-2011. X: Показва, че съдържанието на това опасно вещество в поне един хомогенен материал от съответната част е над<br>Почемва постояни с один остига 2014 лимит, посочен в GB/T 26572-2011.

Понастоящем частта, обозначена с "Х", която съдържа вещества или елементи, които не са екологични, не може да бъде напълно заменен с такъв, който не съдържа такива вещества или елементи поради ограниченото ниво на глобална технология и процес. Marking for the restriction of the Технологични подобрения ще се правят постепенно в бъдеще. use of hazardous substances

\*: Показва, че някои модели продукти съдържат тази част

Всички горепосочени символи са предмет на Мерките за администриране на ограничената употреба на опасни вещества в Китай и поддържащия стандарт SJ / T11364. Дългосрочната употреба на продукта няма да навреди на човешкото здраве, така че можете да бъдете сигурни.

## Отстраняване на неизправности

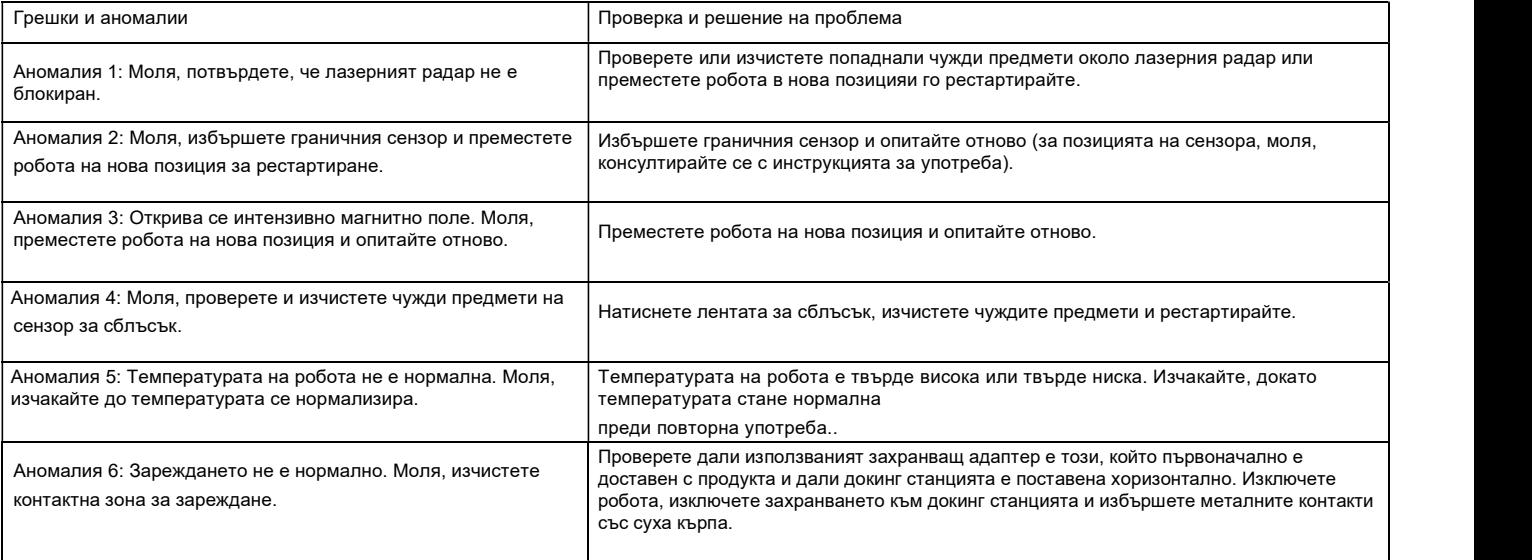

## Често срещани проблеми

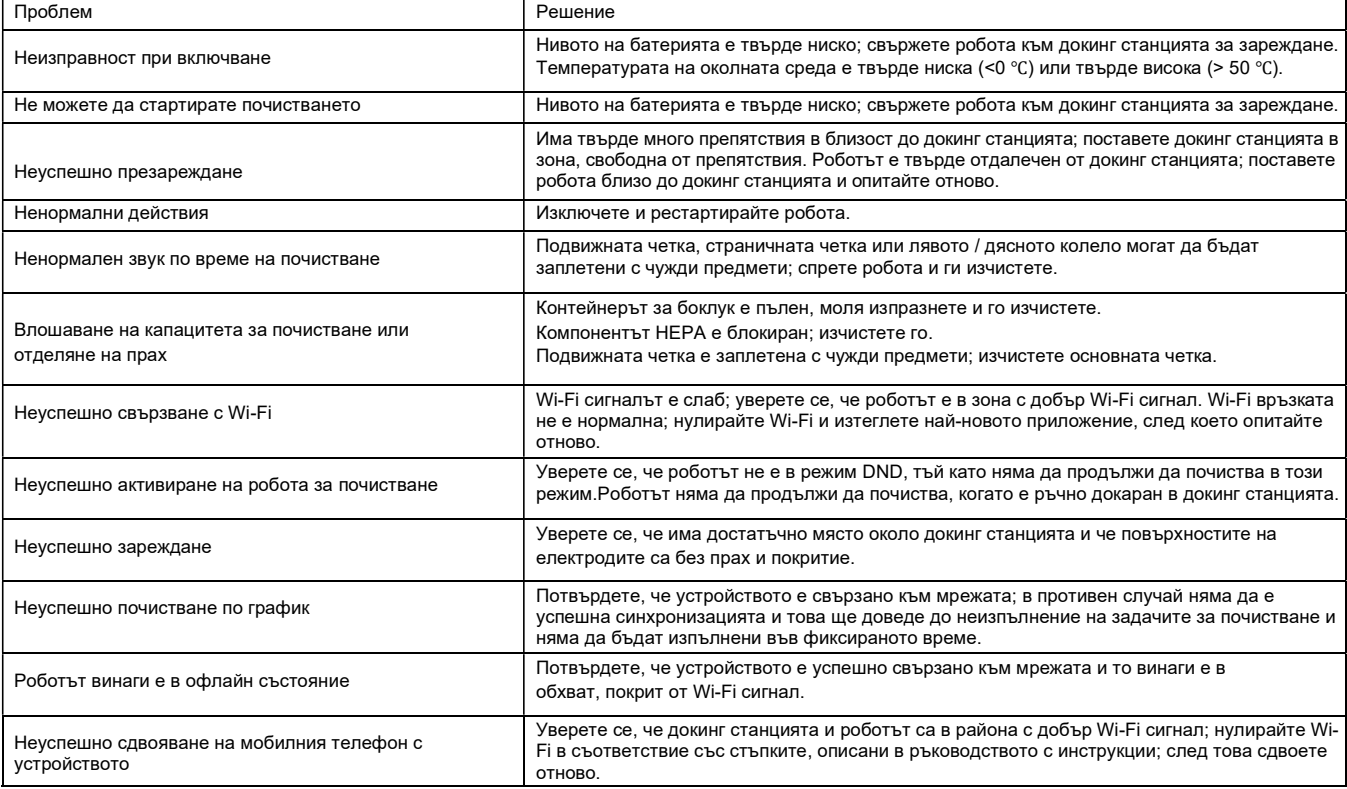

## Ограничения за употреба

■ Този продукт се отнася само за почистване на подове на къщи и не трябва да се използва на открити площи (напр. Балкон), в зони, различни от подове (напр. Диван) или търговска или индустриална среда;

■ Не използвайте продукта в среди (напр. Дуплекс под, балкон, плот на мебели), които не са оборудвани с мантинели;

■ Не използвайте продукта в среда, в която температурата е над 40 ℃ или по-ниска от 0 ℃ или където има някаква течност или слуз на пода;

■ Приберете всички кабели в къщата преди употреба, за да предотвратите влаченето им по време на работа на робота;

■ Приберете всички крехки и чупливи предмети и дрехи (напр. Ваза, найлонова торбичка и други) на пода, тъй като роботът може да се блокира или внимателно да удари препятствия и да повреди ценности в къщата ви;

- Никога не позволявайте на лица с физически, психически или възприятия (включително деца) да използват или експлоатират този продукт;
- Никога не позволявайте на децата да играят с робота; когато роботът работи, дръжте децата и домашните любимци далеч от него;
- Не поставяйте предмети, деца или домашни любимци върху робота, независимо дали той е неподвижен или работи;
- Не използвайте продукта за почистване на горящи предмети (напр. изгарящи цигари);
- Не използвайте продукта за почистване на мъхови килими (възможно е някои тъмни килими да не могат да бъдат почистени);
- Не използвайте продукта за събиране на твърди или остри предмети (напр. Декоративни отпадъци, стъкло, железни стружки, нокти);
- Не използвайте защитния капак на лазерния радар като дръжка за преместване на устройството;
- Почистете или поддържайте робота и докинг станцията в изключено или неактивно състояние ■ Никога не пръскайте течност в продукта (кошчето за боклук трябва да се избърше на сухо преди повторно инсталиране);
- Не поставяйте робота с главата надолу, тъй като това може да повреди лазер радара;

■ Използвайте продукта съгласно ръководството с инструкции или краткото ръководство. Всяка загуба или нараняване, причинени от неправилна употреба, ще бъдат за собствена сметка.

#### Батерия и зареждане

■ Не използвайте батерия, захранващ адаптер или докинг станция, предоставени от трета страна.

- Не използвайте акумулаторни батерии.
- Никога не се опитвайте да премахвате, поправяте или модифицирате батерията или докинг станцията.
- Не поставяйте зареждащата станция близо до източници на топлина (напр. Радиатор за отопление).
- Не използвайте мокра кърпа или каквато и да е течност, за да избършете този продукт.
- Не изхвърляйте отпалъчните батерии по желание. Препоръчва се те да бъдат предадени на професионална организация за лечение.
- Транспортирайте продукта в изключено състояние в оригиналната опаковка.

– орезползнато прабва да остане неизползван дълго време, моля, изключете робота след пълно зареждане и го съхранявайте на хладно и сухо място;<br>■ Ако продуктът трябва да остане неизползван дълго време, моля, изключете роб заредете го поне веднъж a

месец, за да избегнете повреда на батерията.

Лазерният радар на този продукт отговаря на изискванията на IEC 60825-1: 2014 относно безопасността на лазерни продукти от клас 1; той няма да произвежда лазерно лъчение, вредно за човешкото здраве.

#### Гаранционни условия

#### Гаранция след продажбата (резервни части, ремонт или връщане) е предоставена за този продукт, услугите обхващат следното:

Гаранционен период

- Можете да изберете да върнете, замените или поправите продукта в случай на неизправност в работата, която не е причинена
- от причинени от човека причини в рамките на 7 дни от датата на покупката;
- Можете да изберете да замените или поправите продукта в случай на неизправност в работата, която не е причинена от причинени от човека причини в рамките на 15 дни от датата на покупката;
- Ще предоставим безплатни резервни части или местни сервизни услуги за всяка неизправност в работата, която не е
- следствие от причинени от човека действия в рамките на гаранционния период.

#### Негаранционни условия

Гаранцията е валидна само когато продуктът се използва нормално. Всички причинени от човека щети и следните ситуации не се покриват от фабричната гаранция:

1. Продуктът се поврежда поради небрежност на потребителя, грешка, злоупотреба или бедствие (напр. прилепване на храна или течност, проникване на вода, пукнатина поради

външна сила, драскотини и повреда на периферни компоненти);

2. Потребителят е разглобил устройството или е поправил или модифицирал устройството без разрешение от производителя (напр. Повреда, причинена от

промяна на цвета, използване на допълнителна част или неоторизирана модификация);

- 3. Продуктът се поврежда поради връзка с неподходящ аксесоар или в резултат на транспорт или други инциденти;
- 4. Гаранционният сертификат отсъства или изтекъл гаранционния срок.

5. Съдържанието, посочено в гаранционния сертификат, не съответства на действителния продукт или е променено;

6. Продуктът се поврежда поради форсмажорни фактори.

# С настоящото, Foshan Viomi Electrical Technology Co., LTD декларира, че

радио оборудването тип STYTJ02YM (SKU No. SKV4109GL) е в<br>съответствие с Директива 2014/53/EU на Европейска общност. Пълният текст на Декларацията за<br>съответствие е наличен на Интернет адрес: